2021/08/02 03:49 1/1 Documents additional pdf

## **Documents additional pdf**

If you need to add an additional pdf to your documents (OPS or Sales) or Handling Requests pdf file - we have added a new, very simple solution.

Go to **Documents Manager** panel, edit a document to which you want to add an extra pdf and follow these steps:

- 1. In the right filter (tab FILES) upload pdf which should be attached to the edited document.
- 2. In a tab 'BODY', scroll to the very bottom of HTML code and insert the code: {% pdf "filename.pdf" %}

## **EXAMPLE**

Below you can find 'Beechcraft' pdf with the aircraft picture uploaded in Documents Manager right filter.

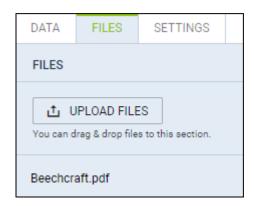

In a tab 'BODY' a proper code has been added.

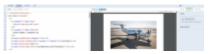

An additional pdf uploaded to the document

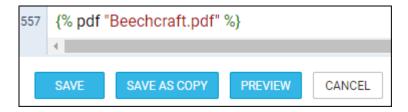

An aircraft picture from uploaded pdf appears in the document (screenshot on the right).

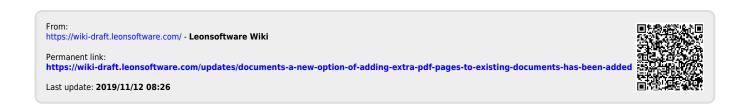